## LOGIN

| Contact Number            | Enter Contact Number begi       |
|---------------------------|---------------------------------|
| 60123456789               | with a 6.                       |
|                           | Example 60121234567             |
| Last 4 Digit if IC number | Password is the last 4 digit of |
| XXXXX                     | your IC number.                 |
|                           | Example 5035                    |
| Remember Me               |                                 |
|                           |                                 |
| Sign in                   | r.my                            |

| Yo                 | ur login has expired. Kindly login again.                                   |                                                                                                    |
|--------------------|-----------------------------------------------------------------------------|----------------------------------------------------------------------------------------------------|
|                    | Your details are not complete. Kindly<br>check with counter in FITsy.<br>OK | We do not have a complete<br>detail of you. Kindly inform the<br>counter immediately.<br>Name, IC, Phone, Email and<br>Emergency contact are |
|                    |                                                                             | mandatory information.                                                                                                    |
| Read maxcdn.bootst | trapcdn.com                                                                 |                                                                                                    |

### MAIN MENU

#### Notifications

Welcome to FITsy!

#### **Booking Management**

Booking History

Attendance & Membership

Buy

**Purchase History** 

Contact Us

Logout

Today: 13-09-2017

Contact: +60 11-3552 8210 Email: tellus@fitsy.my Copyright © FITsy.my

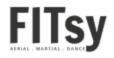

Main Menu

# Attendance & Membership

Check passes balance, expiry and my attendance.

| My Attendance<br>Last 30 Days                                                       | ce Summary         |   |
|-------------------------------------------------------------------------------------|--------------------|---|
| View<br>Show All<br>View                                                            | ~                  |   |
| 10 Passes for<br>Aerial Yoga (Expiry:<br>2018-09-12)                                | 9 passes remaining |   |
| Flyoga<br>FITsy Kota<br>Damansara<br>07:30 pm<br>(Tuesday)<br>12-09-2017            |                    |   |
| 1 Month Aerial<br>Yoga (Expiry:                                                     | -                  |   |
| 2017-10-15)<br>Flyoga<br>FITsy Kota<br>Damansara<br>07:30 pm (Friday)<br>15-09-2017 |                    |   |
| Flyoga<br>FITsy Kota<br>Damansara<br>07:30 pm (Friday)<br>22-09-2017                |                    |   |
| Flyoga                                                                              |                    | ~ |

Here you can check all your passes and monthly packages and your class attendance.

(replacing the signing of the attendance card)

You can check the expiry and the remaining balance of your passes.

| Damansara  | ^ |
|------------|---|
| 06:30 pm   |   |
| (Thursday) |   |
| 05-10-2017 |   |
| Hatha Yoga |   |
| FITsy Kota |   |
| Damansara  |   |
| 06:30 pm   |   |
| (Thursday) |   |
| 12-10-2017 |   |

#### Expired. Walk In for Kickboxing (Expiry: 2017-09-13)

Kickboxing FITsy Sri Petaling 08:45 pm (Wednesday) 13-09-2017

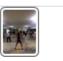

Here you can also download the class photo for each day.

Click on the photo for bigger view

**Return to Main** 

Today: 13-09-2017

Contact: +60 11-3552 8210 Email: tellus@fitsy.my Copyright © FITsy.my FFITSyby

# BOOKING MANAGEMENT

Make new booking and view upcoming booking

| My Upcoming                                                    | Booking                                |        |  |                         |
|----------------------------------------------------------------|----------------------------------------|--------|--|-------------------------|
| Class                                                          |                                        | Action |  |                         |
| Flyoga<br>FITsy Kota Damar<br>07:30 pm<br>Friday<br>15-09-2017 | nsara                                  | Cancel |  | You ca<br><b>upco</b> r |
| New Booking<br>FITsy Kota Da                                   | amansara                               |        |  | and a<br>make           |
|                                                                | Pound Fitness<br>Wednesday<br>07:00 pm |        |  | Rej                     |
|                                                                | 13 Sep                                 |        |  | mar<br>W                |
|                                                                | Flyoga<br>Friday<br>07:30 pm           |        |  |                         |
|                                                                | 15 Sep                                 |        |  |                         |
|                                                                | Flyoga<br>Tuesday<br>07:30 pm          |        |  |                         |

You can see all your **upcoming booking** and also you can **make new booking** here.

> Replacing the manual call and Whatsapp.

### Making New Booking

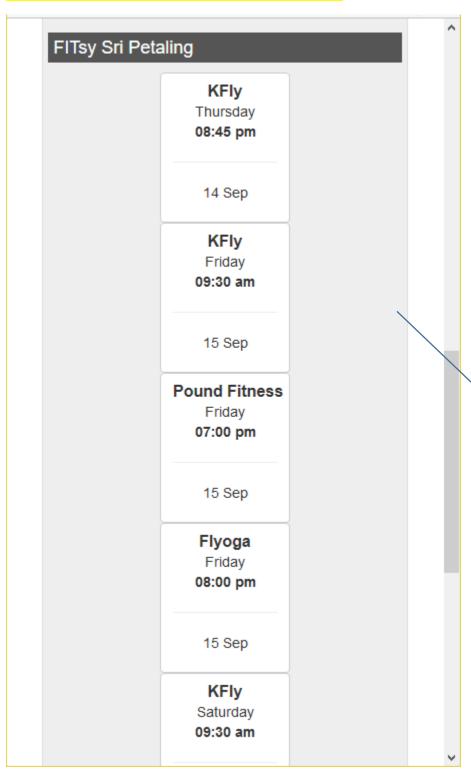

Click on the class that you would like to book.

Currently only Aerial Yoga and Pound Fitness are required to book ahead. Other classes remain can always walkin.

Make sure you choose the right class and right center.

#### Review the booking

No Booking is made yet.

KFly Thursday 08:45 pm

14-09-2017

Select your package:

==== SELECT ONE ====

==== SELECT ONE ====

10 Passes for Aerial Yoga

Confirm

Cancel / Return to Booking Page

Today: 13-09-2017

Contact: +60 11-3552 8210 Email: tellus@fitsy.my Copyright © FITsy.my

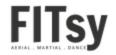

Select which passes you would like to use to book this class.

This only applies if you have 2 active passes packages.

#### Booking is confirmed

Please be aware that if you cannot make it to the class, you need to cancel your booking 6 hours before the class. Fail to do so, your pass will still be deducted.

> KFly Thursday 08:45 pm

14-09-2017

Return to Booking Page

Today: 13-09-2017

Contact: +60 11-3552 8210 Email: tellus@fitsy.my Copyright © FITsy.my

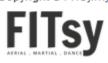

Your confirmation is shown as this.

You can always double check in the <u>"My Booking</u>" page.

### <mark>Cancel a Booking</mark>

#### **Bookings Management**

#### My Upcoming Booking

| Class                | Action |
|----------------------|--------|
| Flyoga               | Cancel |
| FITsy Kota Damansara |        |
| 07:30 pm             |        |
| Friday               |        |
| 15-09-2017           |        |

You can cancel your booking up to 6 hours ahead. Click on "Cancel" to cancel

۸

If you fail to cancel in time. Your pass will be automatically be deducted.

#### New Booking

| FITsy Kota Damansara                   |
|----------------------------------------|
| Pound Fitness<br>Wednesday<br>07:00 pm |
| 13 Sep                                 |
| Flyoga<br>Friday<br>07:30 pm           |
| 15 Sep                                 |
| Flyoga<br>Tuesday<br>07:30 pm          |

#### Confirm to cancel this booking?

No Booking has been cancelled yet.

Flyoga Friday 07:30 pm

2017-09-15

**Confirm Cancel** 

Return to Booking Page

Today: 13-09-2017

Contact: +60 11-3552 8210 Email: tellus@fitsy.my Copyright © FITsy.my

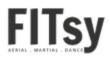

Click "Confirm Cancel" to cancel your booking.

#### Booking has been cancelled

Flyoga Friday 07:30 pm

Continue to Booking Page

Today: 13-09-2017

Contact: +60 11-3552 8210 Email: tellus@fitsy.my Copyright © FITsy.my

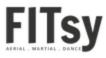

This is the confirmation of your cancelation.

You can also view your confirm cancelation in the "My Booking" Screen.

m.fitsy.my/test/bookcancelclass

### **MY BOOKING**

#### My Upcoming Booking

Class KFly FITsy Sri Petaling (10 Passes for Aerial Yoga) Time / Day 08:45 pm Thursday 14-09-2017

Time / Day

#### My Cancelled Booking

Class Package **Flyoga** FITsy Kota

Damansara

1 Month Aerial Yoga

07:30 pm

Friday 15-09-2017

**Return to Main** 

Today: 13-09-2017

Contact: +60 11-3552 8210 Email: tellus@fitsy.my Copyright © FITsy.my

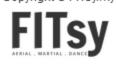

My Booking shows all upcoming booking and cancelled booking

### **PURCHASE HISTORY**

| Last 30 Days 🗸                                                 |   |  |
|----------------------------------------------------------------|---|--|
|                                                                |   |  |
| View                                                           |   |  |
|                                                                |   |  |
| My Successful Transactions                                     |   |  |
| Receipt # 1                                                    |   |  |
| Issue Date 2017-09-13 16:43:40                                 |   |  |
| <ul> <li>10 Passes for Aerial Yoga - MYR<br/>320.00</li> </ul> |   |  |
| Total Receipt # MYR320.00                                      |   |  |
|                                                                |   |  |
|                                                                |   |  |
| Sent Me Receipt                                                |   |  |
|                                                                | _ |  |
| Receipt # 2                                                    |   |  |
| Issue Date 2017-09-13 16:56:44                                 |   |  |
| <ul> <li>1 Month Aerial Yoga - MYR 150.00</li> </ul>           |   |  |
| Booked Date:                                                   |   |  |
| 2017-09-15                                                     |   |  |
| 2017-09-22                                                     |   |  |
| 2017-09-29                                                     |   |  |
| 2017-10-06                                                     |   |  |
| 2017-10-13                                                     |   |  |
| Total Receipt # MYR150.00                                      |   |  |
|                                                                |   |  |

Check all your latest purchase history here and you can also sent the receipt to your email by clicking "Sent Me Receipt"

## BUY

Buying new passes or monthly package online. You can of course still buy over the counter.

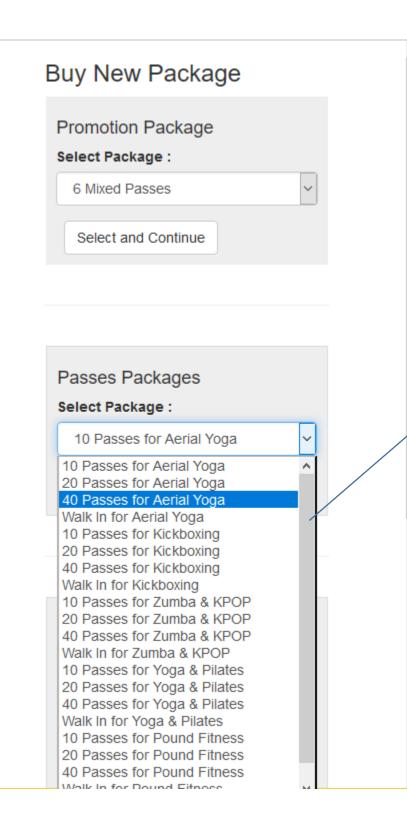

You can buy new passes or monthly membership in the "BUY" menu. Select which package you want and click on "Select and Continue"

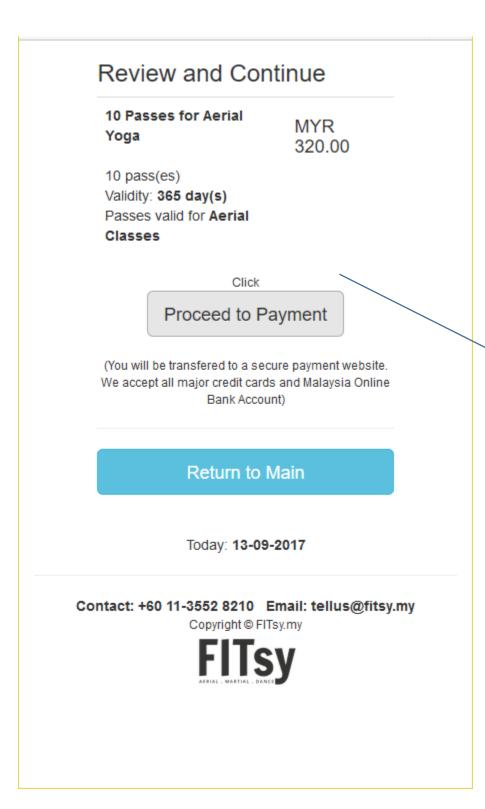

Review you chosen package, the price and validity.

If you are happy with it, click "PROCEED to Payment" and follow the on screen instruction.